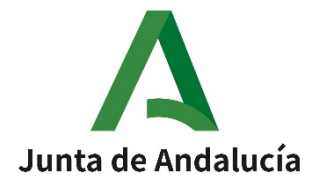

# Instrucciones para gestionar las visitas virtuales de la Dirección de Evaluación y Acreditación (DEVA)

El presente documento tiene como objeto orientar a las Universidades y a los paneles de evaluación en la gestión y organización de las visitas virtuales que se realizan en el programa de renovación de la acreditación. El documento se divide en los siguientes apartados:

- 1. Indicaciones para la selección de los participantes en las audiencias
- 2. Aspectos a tener en cuenta en las visitas virtuales
- 3. Software para la realización de las videoconferencias

## 1. Indicaciones para la selección de los participantes en las audiencias

- La Universidad debe seleccionar a las personas a entrevistar, siguiendo las recomendaciones generales de DEVA. La Comisión de evaluación, si lo estima oportuno puede solicitar la incorporación o exclusión de alguna de las personas convocadas.
- El número de asistentes recomendado en cada una de las sesiones será como mínimo de 6 y máximo de 12 personas. Este número podrá modificarse en alguna de las sesiones por motivos justificados y previa comunicación a la comisión.
- En el caso de que en el centro se impartan títulos conjuntos o títulos que involucran a más de un centro deben asistir a todas las audiencias representantes de los distintos centros o universidades.
- Audiencia pública:
	- o Es un instrumento para dar trasparencia al procedimiento de evaluación.
	- o La universidad debe dar especial publicidad, comunicando a la comunidad universitaria la visita de la Comisión de evaluación y la posibilidad de que cualquier persona que lo desee pueda asistir a la audiencia pública para transmitir su opinión sobre el objeto de la evaluación.
	- o Es importante recordar que NO se trata de una convocatoria.
	- o Podrán asistir aquellas personas que no hayan sido convocadas en ninguna audiencia y deseen comunicar cualquier aspecto a la Comisión de evaluación en relación con el título.
	- o En esta audiencia la función de la Comisión de visita es escuchar a los asistentes, por lo que, a diferencia del resto de audiencias, no se formularán preguntas ni valoraciones.

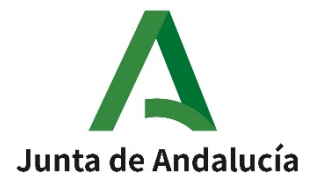

- o La audiencia pública puede celebrarse en un espacio universitario físico, o en su caso la universidad pondrá a disposición de los interesados una sala virtual para la audiencia pública que comunicará a la DEVA, para realizar la conexión por parte del panel de visita.
- Informe oral de la visita: la Comisión de evaluación realizará un informe oral de la visita, donde se expondrán aspectos generales a resaltar sobre el desarrollo de las distintas audiencias, destacando brevemente las cuestiones más relevantes, sin que esto suponga un establecimiento de debate sobre su contenido. En ningún caso, se dará información sobre el sentido del informe. Podrán asistir a esta audiencia los representantes institucionales y los representantes de titulación. La sesión estará abierta a aquellas personas que manifiesten interés.
- En caso de que el programa de evaluación lo requiera y si la comisión considera necesario revisar alguna instalación, se acordará previamente a la visita la forma de realizarla (envío de vídeos, imágenes **o a través de una** webcam).

## Requisitos de los perfiles de las personas asistentes a las distintas audiencias

- Representantes Institucionales: Miembros del equipo directivo de la universidad implicados en la gestión de los títulos oficiales, (Vicerrectores de Grados, Másteres, dirección o personal de los Servicios de Calidad…).
- Estudiantes: Los estudiantes deben ser voluntarios o seleccionados al azar, en dicha selección deben estar implicados los representantes de los títulos. Se deben incluir estudiantes de cada uno de los cursos, incluyendo personas que hayan realizado asignaturas prácticas, participado en programas de movilidad, estén cursado el TFM/TFG, etc.
- Personas Egresadas: Deberán participar al menos dos personas egresadas de diferentes promociones, asegurando que estas no sean becarios o becarias ni tengan vinculación contractual con la universidad.
- Profesorado: Profesores o profesoras que impartan docencia en los diferentes cursos, representantes de los departamentos con más docencia en el título, coordinadores o coordinadoras de asignaturas, de prácticas, de movilidad… Se debe evitar que los asistentes a la audiencia del profesorado tengan cargos académicos.
- Representantes del Título: Miembros del equipo directivo del centro y coordinadores o coordinadoras de los títulos implicados.
- Empleadores: Deberán participar al menos dos empleadores por cada título, tratando de evitar que los empleadores sean tutores de prácticas.

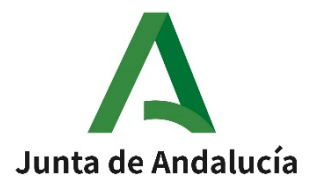

Una misma persona no podrá estar convocada a más de una audiencia.

La comisión podrá expulsar de la sala a aquellas personas que no cumplan estos requisitos.

En todas las audiencias participará una persona colaboradora de la DEVA "Colaborador o Colaboradora DEVA". Será la persona de contacto de la DEVA para atender cualquier incidencia que se pudiera producir durante la visita.

## 2. Aspectos a tener en cuenta en las visitas virtuales

### Antes de la visita

- La DEVA enviará el programa de visitas aprobado por la dirección a la Universidad y al panel de visita. El programa de visita contiene información sobre la composición del panel, las fechas previstas para realizar la visita y la distribución del horario en que se realizarán las diferentes audiencias.
- La Universidad facilitará a la DEVA los datos de contacto de la persona responsable de la coordinación de la visita y/o los datos del personal técnico responsable de resolver posibles incidencias que puedan surgir durante la realización de las visitas. Los datos facilitados serán: Nombre completo, departamento, teléfono móvil y correo electrónico.
- La DEVA facilitará a la Universidad y al panel de visita los datos del Colaborador o Colaboradora DEVA.
- La DEVA enviará el enlace de la sala a la Universidad. La plataforma utilizada será "Cisco Webex".
- En cualquier caso, la Universidad deberá contar con un sistema de conexión alternativo que será comunicado al Colaborador o Colaboradora DEVA antes de la realización de la visita. Esta conexión será la utilizada, en su caso, por la Universidad para la audiencia pública.
- La Universidad enviará al colaborador DEVA el listado de asistentes de cada audiencia indicando: código de la visita, audiencia, nombre completo, perfil, correo electrónico y número de teléfono. Utilizando el siguiente formato.

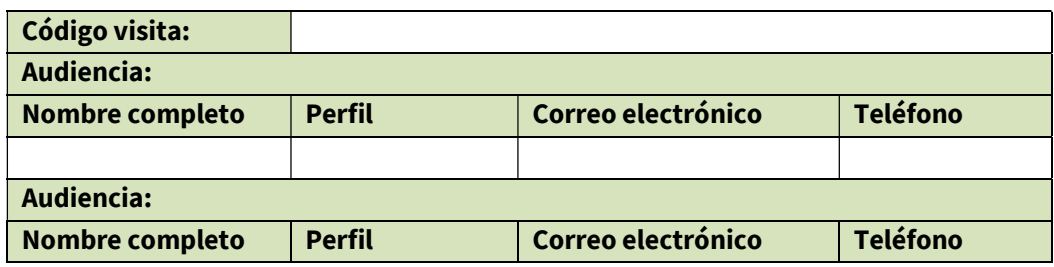

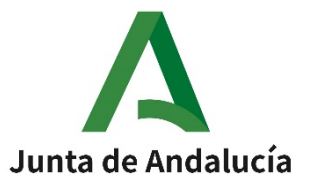

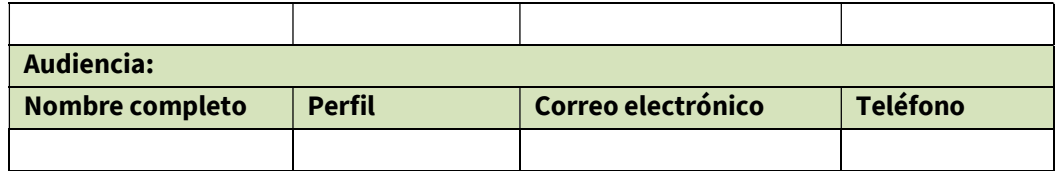

Esta información será enviada 10 días antes de la realización de la visita, para que la comisión pueda realizar sugerencias sobre el perfil de los asistentes, y en su caso solicitar algún cambio.

- La Universidad enviará a las personas convocadas a las distintas audiencias el enlace de la sala, las orientaciones para la conexión y la información sobre el horario de su audiencia.
- Todos los participantes deberán asegurase de que cuentan con una conexión rápida y segura a internet. El lugar de la conexión debe garantizar la realización de las audiencias sin interrupciones. Esto es esencial para el correcto desarrollo de la visita virtual y la fluidez en el desarrollo de las audiencias.
- Es imprescindible que la Universidad dé publicidad del proceso entre los miembros de la comunidad universitaria, informando del horario de la audiencia pública y el lugar o enlace donde se prevea realizarla. Se deberán enviar a la DEVA evidencias de las comunicaciones realizadas.

### Durante las audiencias

- Está prohibido grabar las sesiones y hacer fotos, esto es aplicable a **todas las personas** conectadas en cada una de ellas.
- Todas las cámaras deben estar activadas para que los miembros del panel y los asistentes a las distintas audiencias pueden identificar a los participantes.
- Todos los micrófonos deben estar apagados mientras no se intervenga en la sesión. Para poder intervenir se solicitará el turno de palabra mediante la herramienta de Cisco Weber "levantar la mano" que aparece en la lista de participantes. Será la persona designada para ello en el panel de visita quien concederá el turno de palabra.
- Cuando los asistentes se conecten entrarán directamente en una sala de espera. La DEVA les dará paso a la sala en el momento en que se inicie la audiencia a la que han sido convocados. Es por ello que resulta imprescindible contar con el listado de asistentes previamente, y que los asistentes al entrar en la aplicación se inscriban con el mismo nombre que aparece en el listado proporcionado por la Universidad.
- Si alguna de las personas asistente a la distintas audiencias tuviese problemas de conexión, se pondrá en contacto con la persona responsable de la visita en la Universidad. Así mismo el

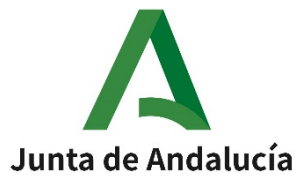

Colaborador o Colaboradora DEVA podrá prestar colaboración para resolver las posibles incidencias.

- Es importante que los convocados a las distintas audiencias revisen frecuentemente el correo electrónico y el teléfono, por si les llegara un aviso urgente que afectara a la visita virtual.
- Al finalizar cada sesión, los asistentes tendrán que abandonar la sala con la mayor celeridad posible para poder facilitar el paso a la siguiente audiencia. En cualquier caso serán desconectados por el Colaborador o Colaboradora DEVA antes de que comience la siguiente audiencia.

## 3. Software para la realización de las videoconferencias

- La plataforma utilizada será "Cisco Webex".
- "Cisco Webex" es compatible con múltiples dispositivos y sistemas operativos incluyendo Windows y MacOs.
- Para que un usuario acceda a una conversación ese necesario pulsar en el enlace que se le proporcionará con antelación y ejecutar el fichero descargable cuando finalice la descarga. También es posible conectarse desde el navegador sin necesidad de descargar ningún programa. Se recomienda el uso del navegador "Chrome".
- Si el usuario necesitara conectarse desde un dispositivo móvil, una vez descargada la aplicación de CiscoWebex, debe pulsaren el enlace que se le habrá proporcionado con anterioridad.

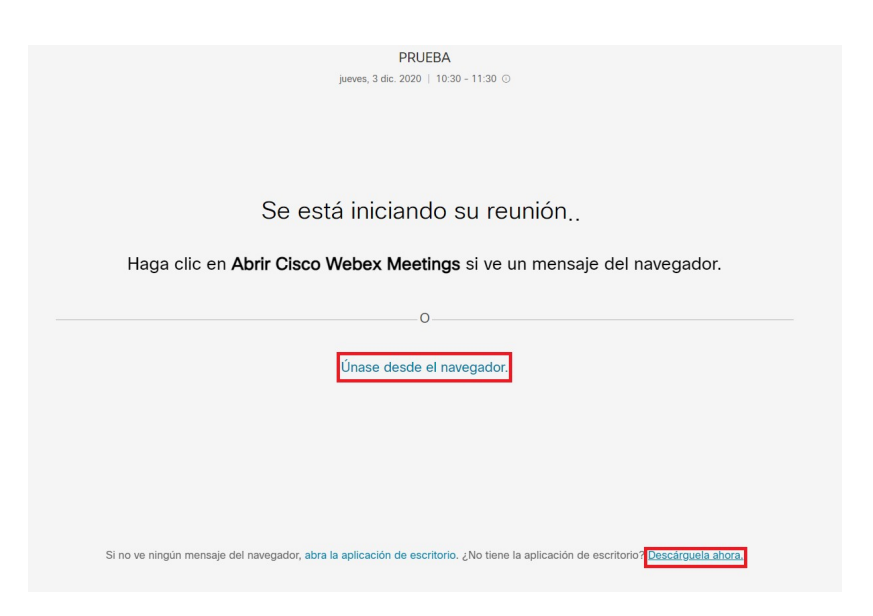

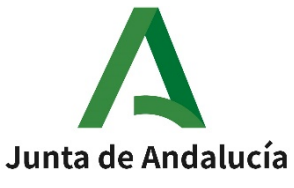

- Cuando un invitado acceda a la reunión, verá una página en la que debe introducir el nombre completo y su correo electrónico. Esta etiqueta es la que verán los demás asistentes y debe coincidir con el listado de asistentes proporcionada por la Universidad.
- El navegador pedirá permisos para usar la cámara y el micrófono del dispositivo. Es necesario aceptar todos.

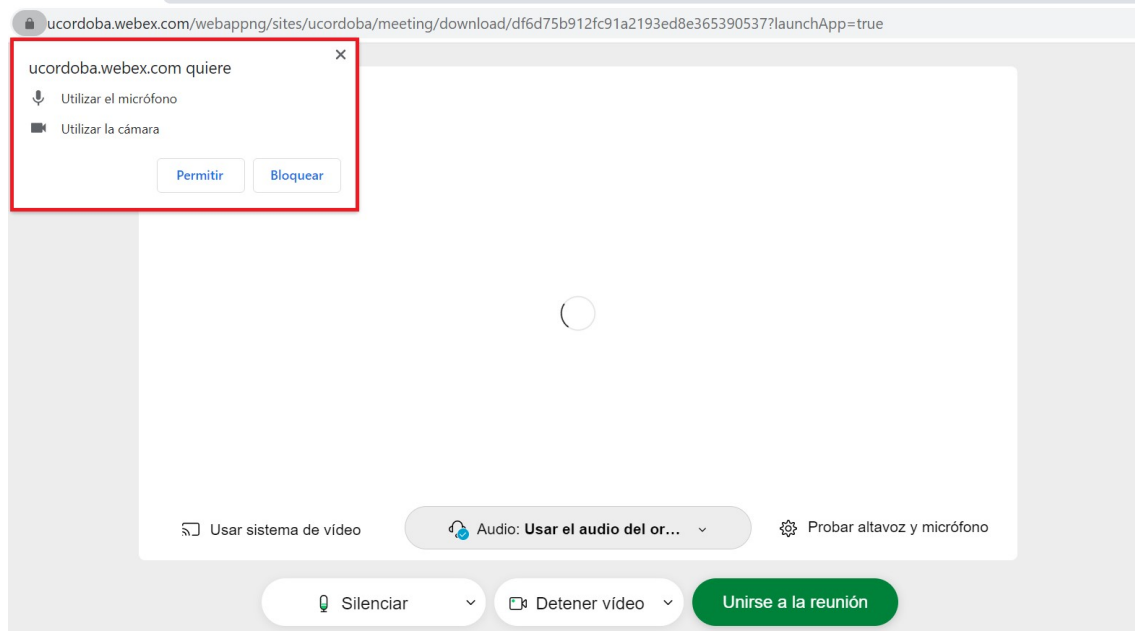

- Una vez se acceda a la plataforma en la parte inferior central de la pantalla hay 3 iconos. El primero es para activar el micrófono, el segundo para activar la cámara y el tercero para compartir pantalla. Tanto la cámara como el micrófono están desactivados por defecto (en color rojo). Es necesario pulsar sobre dichos iconos para activarlos. Se recomienda desactivar el micrófono siempre que no se vaya a intervenir para evitar sonidos de fondo y mejorar la calidad de la comunicación.

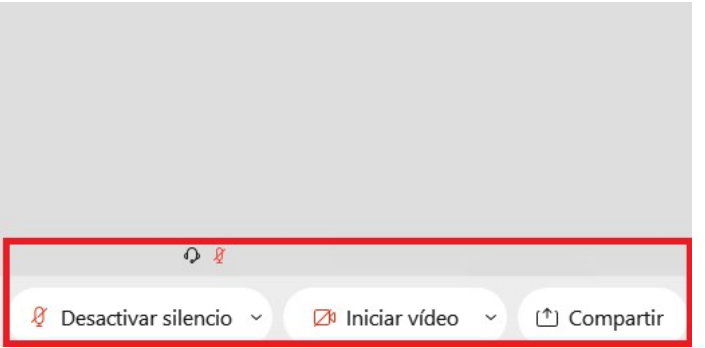

- Se recomienda utilizar el formato colmena o cuadrícula para poder visualizar a todos los asistentes a la vez.
	- La sala dispone de chat en caso de ser necesario.

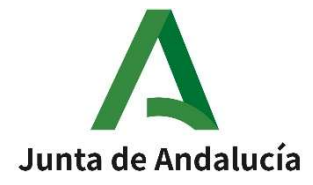

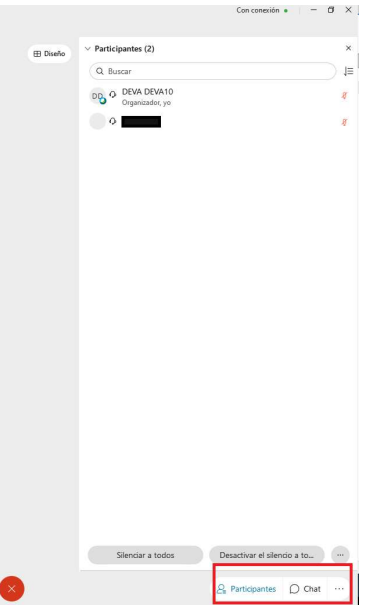

- Si fuera necesario compartir pantalla al pulsar en el icono inferior que indica compartir, aparecerá la siguiente ventana: parecerá

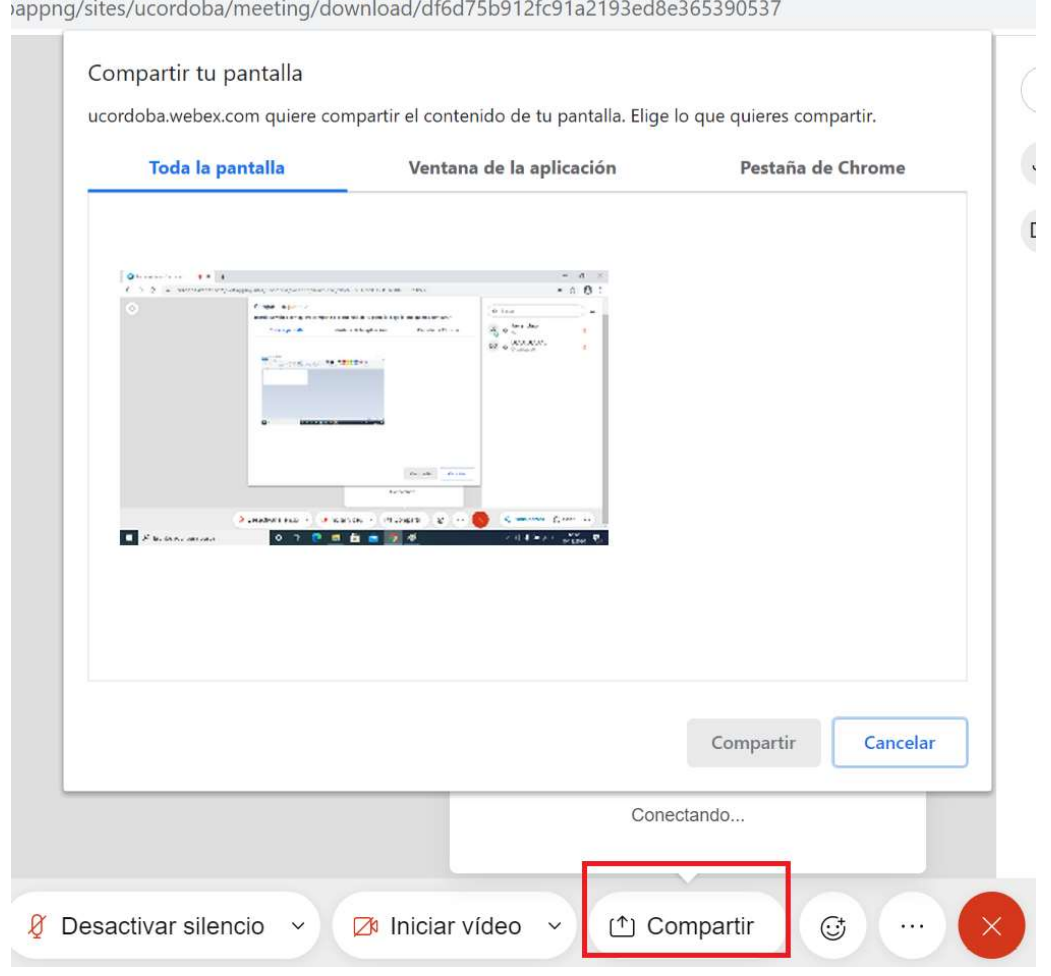

V2 30/11/2021 Página 7 de 8

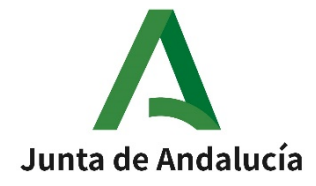

En esta ventana, puede compartirse el escritorio (el resto de asistentes verán todo lo que tenga en su escritorio),ya sea una aplicación concreta que tenga abierta o una pestaña del navegador web que esté utilizando.

Para compartir una aplicación es necesario pulsar la pestaña ventana de aplicación, seleccionar la aplicación a compartir y el resto de participantes ya podrán verla. Mientras tanto, puede utilizarse la aplicación con normalidad. Para finalizar la pantalla compartida es necesario pulsar en el botón inferior que indica dejar de compartir.

#### DATOS DE CONTACTO

Área de Informática: sistemas.deva.aac@juntadeandalucia.es Javier Bajo Chacón: 957352387 Luis Muñoz Rodríguez: 957355033

Área de Evaluación y Acreditación Universitaria: Programa Renovación Acreditación: r.acreditacion.deva.aac@juntadeandalucia.es Pilar Romero Godoy: 957355028